## Incolla il *link comunicato dall'insegnante nella*

## *barra* degli indirizzi

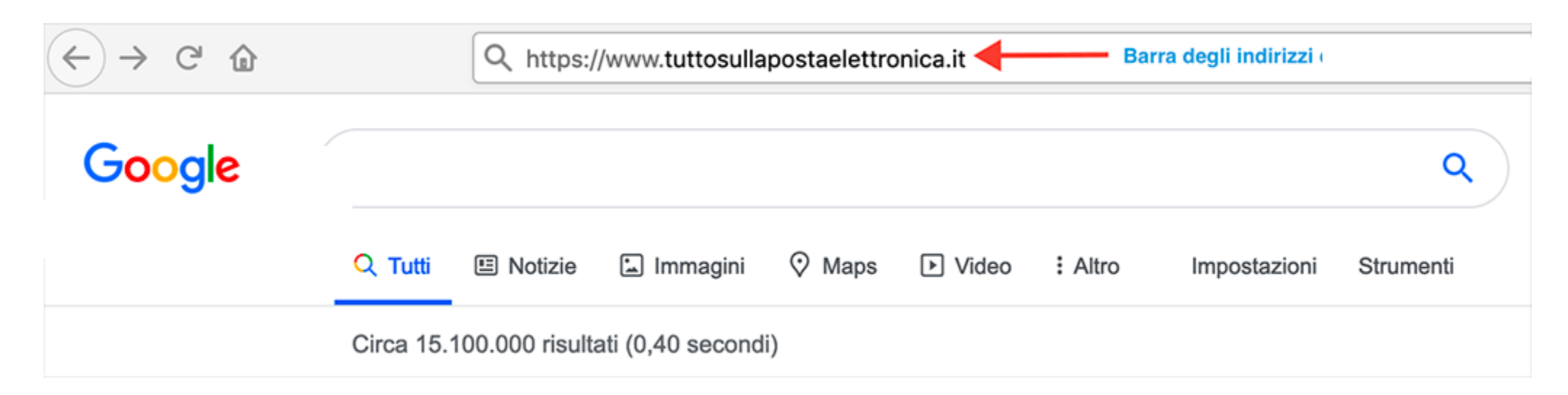

## *O più semplicemente* clicca sul *link*

*Si aprirà questa schermata …*

*Clicca sul tuo nome … scegli la tua immagine segreta … clicca su «Accedi»* 

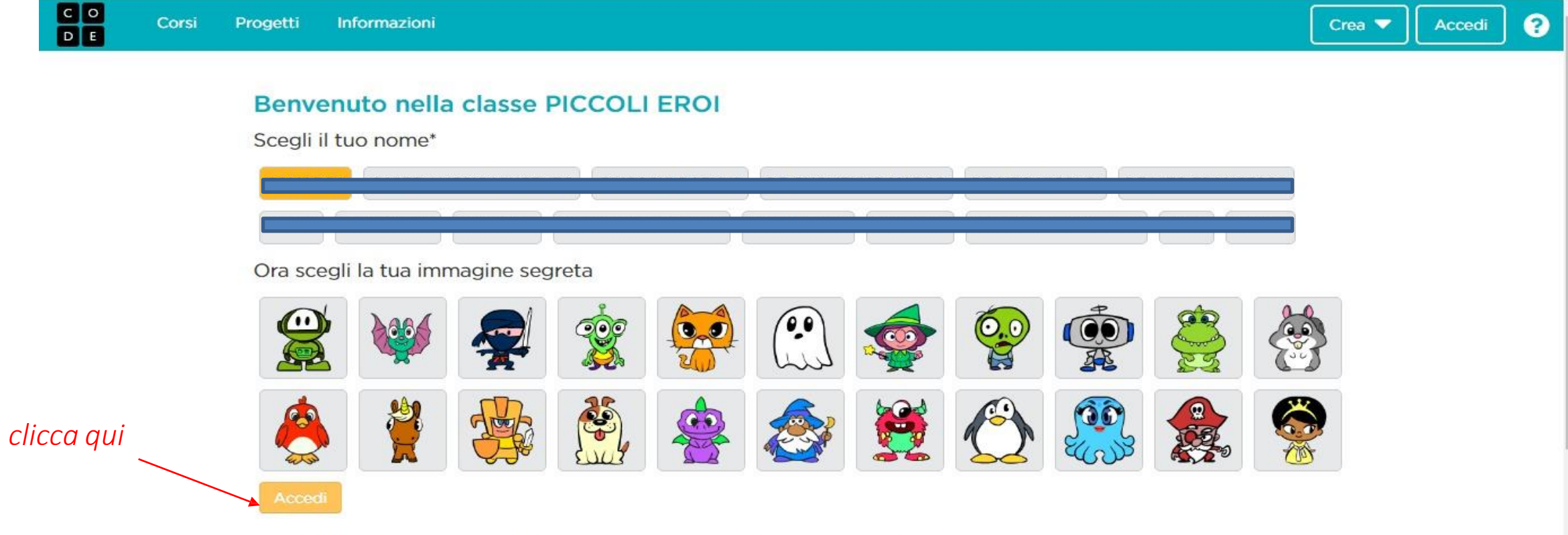

\* Clicca qui per ulteriori informazioni (in inglese) sul perché non stai visualizzando il tuo nome completo.

## *Sei arrivato a destinazione … ora tocca a te!!!*

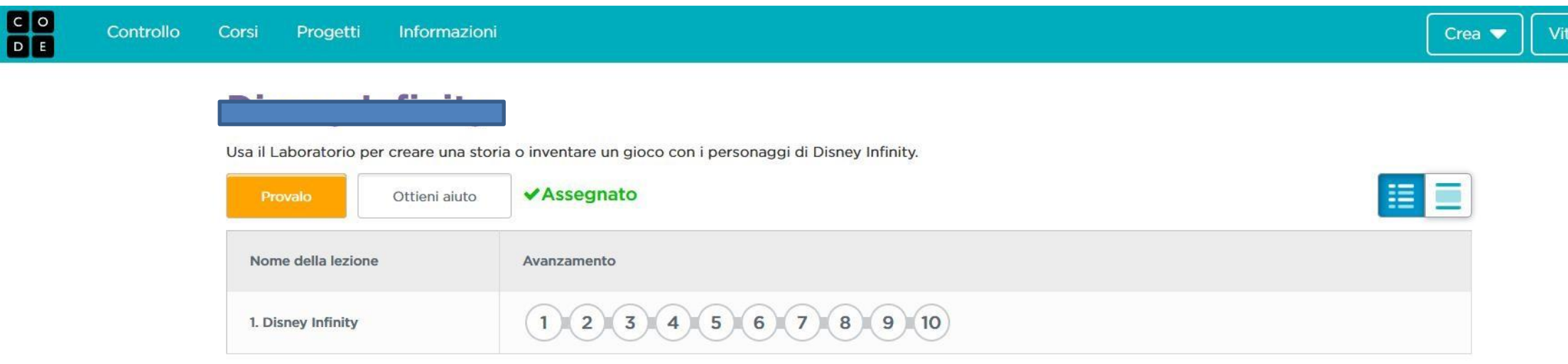

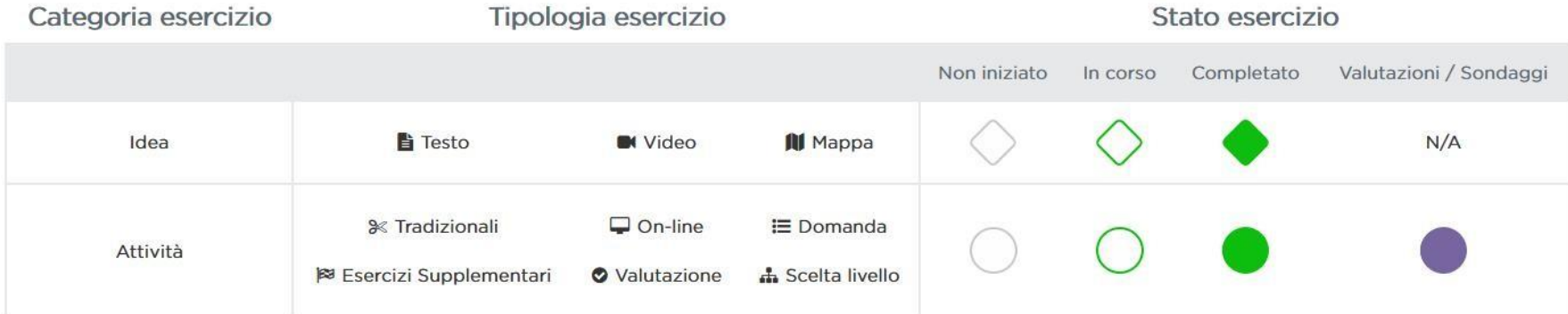